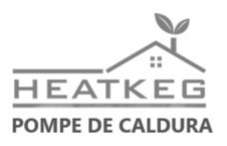

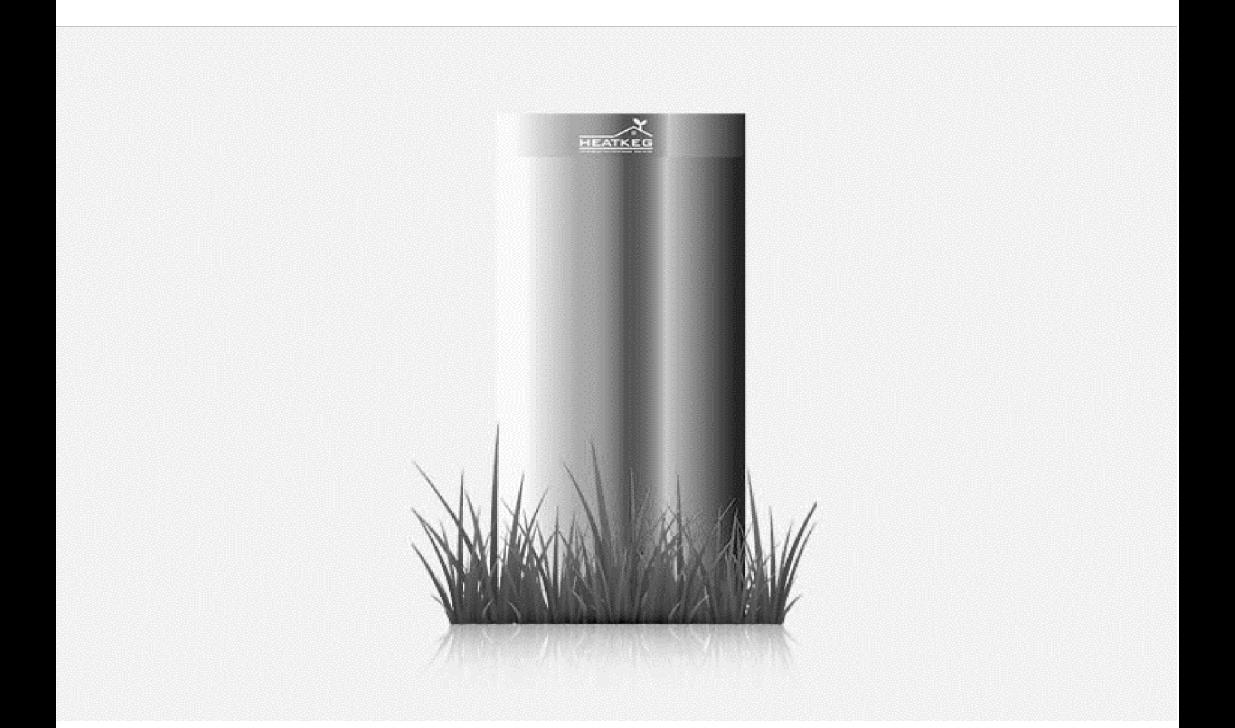

# **MANUAL DE INSTRUCTIUNI**

#### **IMPORTANT!**

Acest manual de instructiuni pentru pompa de caldura este principalul document de ghidare pentru functionare si trebuie pastrat pana la sfarsitul expirarii produsului.

Va rugam sa cititi cu atentie aceste instructiuni de utilizare inainte de a pune in functiune pompa de caldura.

Acest manual contine instructiuni pentru: instalarea, punerea in functiune, intretinerea, ingrijirea si repararea pompei de caldura. Conceput pentru utilizatorii care opereaza o pompa de caldura (denumita in continuare PC).

Inainte de utilizarea produsului PC, cititi sectiunea relevanta a manualului, urmati cu strictete instructiunile de siguranta.In functie de tipul de model PC, va exista documentatie suplimentara (planuri de conectare, scheme electrice etc.).

Manualul este parte integranta a PC si trebuie sa fie disponibil pentru toti cei care lucreaza cu sau intretin PC pe toata perioada de functionare. Producatorul isi rezerva dreptul de a face modificari in designul PC, imbunatatind caracteristicile tehnice.

## <span id="page-2-0"></span>**Continut**

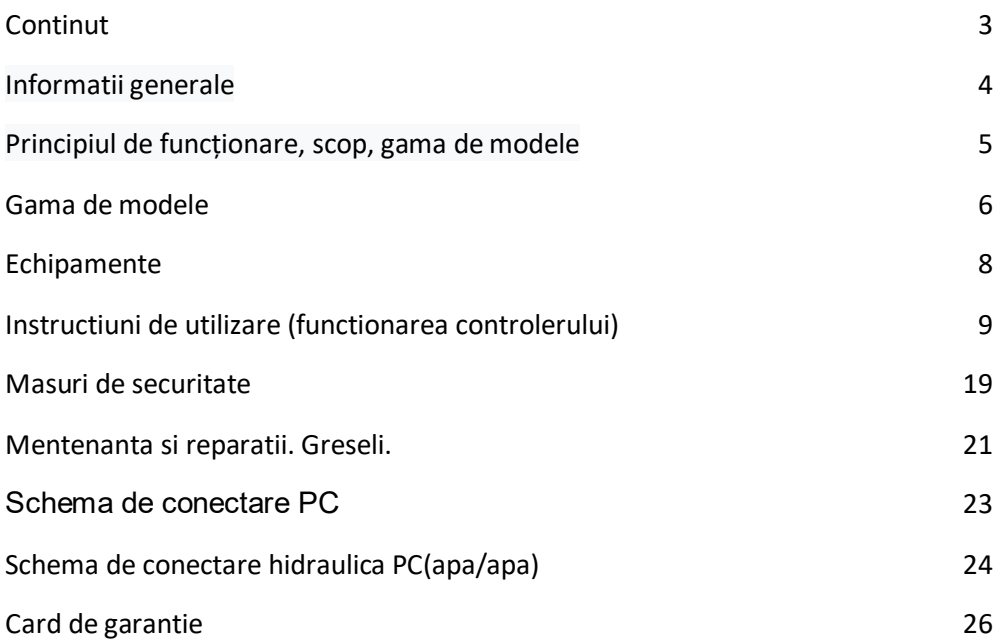

## <span id="page-3-0"></span>**Informatii generale**

Pompa de caldura geotermala HEATKEG foloseste temperatura relativ constanta a Pamantului (apele subterane) pentru a genera energie termica.

Astazi, producatorii de pompe de caldura concureaza intre ei pe baza unor caracteristici precum aspectul, compactitatea, adaptabilitatea la diferite sisteme (apa-apa, apa subterana, apa-aer).

Ca urmare a acestui fapt, exista o crestere uriasa a costului sistemului de incalzire, și anume, este necesar sa instalati un compresor de cateva ori mai scump decat cele standard utilizate in aparatele de aer conditionat, iar schimbatoarele de caldura sunt reduse in dimensiuni și acest lucru necesita utilizarea de materiale și tehnologii scumpe. Printre altele, proiectarea schimbatoarelor de caldura cu placi (datorita distantelor mici dintre placi) nu permite de fapt conectarea unui astfel de dispozitiv la apele subterane de suprafata.

Pompa de caldura [HEATKEG](http://www.heatkeg.com/services.html) [-](http://www.heatkeg.com/services.html) unic in segmentul sau, creat din componentele disponibile pe piața. Sistemul de incalzire HEATKEG este setat sa utilizeze energia termica aflata in subteran (apa subterana).

Compresoarele aparatelor de aer conditionat conventionale instalate in pompele noastre de caldura functioneaza perfect datorita temperaturii stabile a apei subterane.

Schimbatorul de caldura "pipe in pipe" permite utilizarea PC pentru orice calitate a apei. Temperatura constanta a sursei ne permite sa simplificam circuitele dispozitivului in sine, reducand in acelasi timp probabilitatea de defectiune.

Electronica care controleaza toate procesele este proiectata si fabricata de specialistii nostri.

Electronica protejeaza sistemul și faciliteaza setarea temperaturii dorite si, de asemenea, va permite sa controlati temperatura de pe smartphone.

4

## <span id="page-4-0"></span>**Principiul de funcționare, scop, gama de modele**

Pompa de caldura este fabricata in conformitate cu cele mai recente realizari ale stiintei si tehnologiei.

#### **Programare.**

Pompa de caldura apa/apa este conceputa pentru incalzirea spatiilor folosind: incalzire in pardoseala/pereti, calorifere de toate tipurile. Temperatura purtatorului de caldură ajunge la 55°С.

PC poate fi folosita si pentru incalzirea apei calde, a nevoilor menajere si industriale (ACM).Temperatura din rezervor poate ajunge la 45°C.

### **Functionarea pompei de caldura pe principiul apa-apa.**

Pentru producerea a 10 kW de energie termica se cheltuiesc 23 kW de energie electrica.

Apa din put intra in pompa de caldură si, trecand prin ea, pierde din temperatura, incalzind astfel evaporatorul. Compresorul comprima caldura primita din apele subterane și o transfera prin schimbatorul de caldura al condensatorului catre dispozitivele de incalzire (radiatoare, incalzire prin pardoseala, ventiloconvector, pereti calzi etc.)

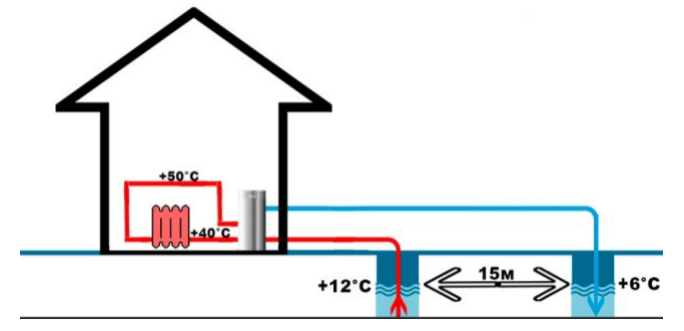

Sondele sunt forate la cel putin 15 m una de cealaltă. Primul este mai aproape de centrala termica la 1-5m, al doilea put este de preferinta mai jos in locatia amplasamentului.

Instalarea acestei pompe de caldura devine imposibila daca apa subterana din aceasta zona este prea departe, panza freatica este de 50m sau mai mult.

De asemenea, pot aparea dificultati in utilizarea PC in acele regiuni in care apele subterane sunt prea saturate cu fier, deoarece se aseaza pe peretii conductelor si impiedica transferul de caldura.

Pompa de caldura da o eroare (adica evaporator). Curatarea se poate face cu acid azotic sau alt acid folosind un rapel.

## <span id="page-5-0"></span>**Gama de modele**

### **HEATKEG HP 6. 60-90 KV.M.**

Acest model de pompa de caldura HEATKEG HP 6 va permite sa incalziti incaperea cu o suprafata de la 60 - 90 m2 la un consum de apa de 700 l / h.

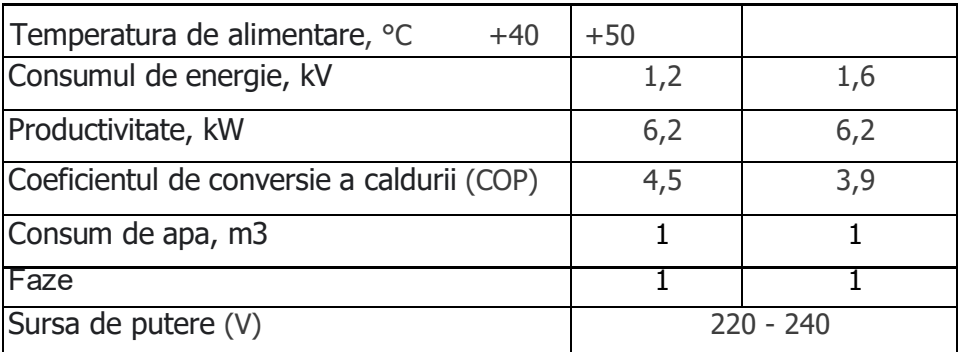

### **HEATKEG HP 8. 90-120 KV.M.**

#### **COMPRESOR** GMCC 8 kW

Acest model de pompa de caldura HEATKEG HP 8 va permite sa incalziti incaperea cu o suprafata de 90 - 120 m2 la un consum de apa de 1500 l / h.

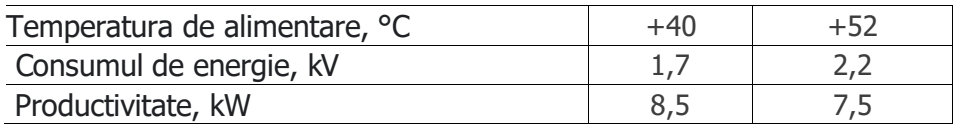

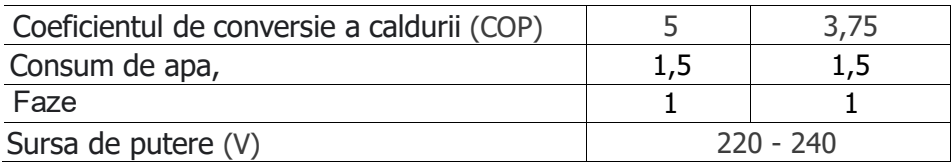

#### **HEATKEG HP 10. 140-180 KV.M.**

### **COMPRESOR** Gmcc 10 kWh

Acest model de pompa de caldura HEATKEG HP 10 va permite sa incalziti incaperea cu o suprafata de 140 - 180 м2 la un consum de apa de 2000 l / h.

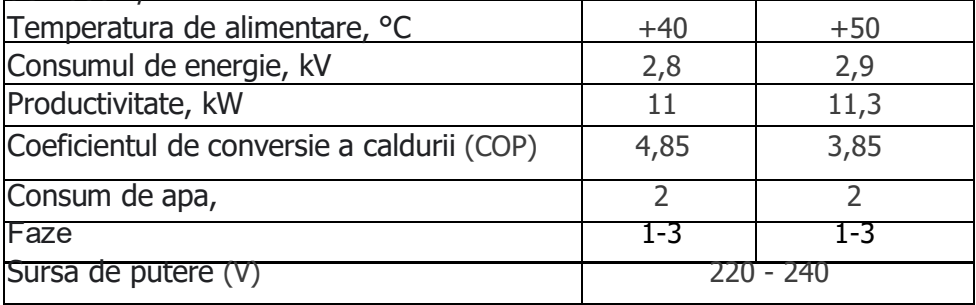

#### **HEATKEG HP 16. 180-220 КВ.М.**

**COMPRESOR** Panasonic 16kWh

Acest model de pompa de caldura HEATKEG HP 16 va permite sa incalziti incaperea cu o suprafata de 180 - 220 м2 la un consum de apa de 2500 l / h.

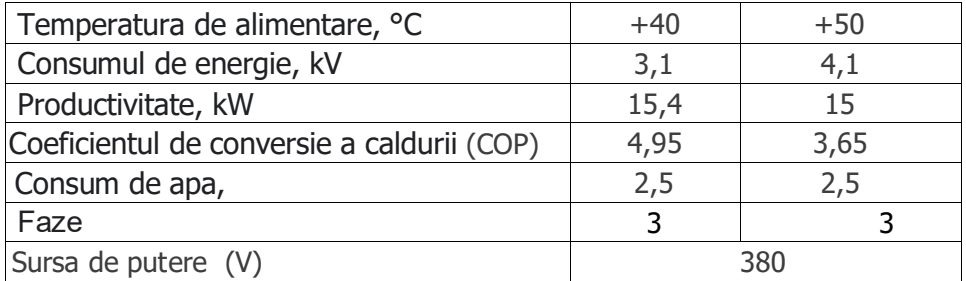

#### **HEATKEG HP 18. 250-350 КВ.М. HEATKEG HP 35. 600-800 КВ.М**

**PC creeaza un nivel de zgomot destul de inalt.** Se recomanda instalarea in incaperi indepartate de dormitoare!

# <span id="page-7-0"></span>**Echipamente**

### **Pompa de caldura:**

- compresor
- schimbatoare de caldura
- dispozitiv de reglare
- releu presiune

## **Cutie de control:**

- Intrerupatoare de circuit automate
- regulator pompa de caldura
- intrerupator magnetic
- releu de protectie motor trifazat
- set de senzori

## **Tampoane de cauciuc sub carcasa PC (3 buc.)**

### **Sonda pentru instalarea unui senzor de temperatura a fluidului termic incalzire**

**(instalat pe sursa de incalzire langa pompa de caldura)**

## **Manual de instructiuni**

# <span id="page-8-0"></span>**Instructiuni de utilizare (functionarea controlerului)**

Producatorul garanteaza buna functionare a PC, sub rezerva respectarii stricte a cerintelor din manualul de instructiuni.

## **4.1 Pornirea controlerului**

Dupa pornirea celor doua intrerupatoare din cutie

(controlul pompei de caldura), regulatorul va porni si va incepe o pauza,

care poate fi omisa apasind scurt pe . dupa care pompa de caldura va incepe sa functioneze. Pornirea si oprirea pompei de caldura posibil si cu

buton , fara a dezactiva pompa de caldura.

## **4.2 Mod functionare**

In timpul functionarii normale, regulate, senzorul verdear ar trebui

sa clipeasca..

Daca pompa de caldura esueaza (eroare),  $\Box$  senzorul

rosu de linga semnul exclamarii clipeste si un cod de eroare este afisat pe ecranul controlerului. Erori de descifrare in paragraf(**7.3).** 

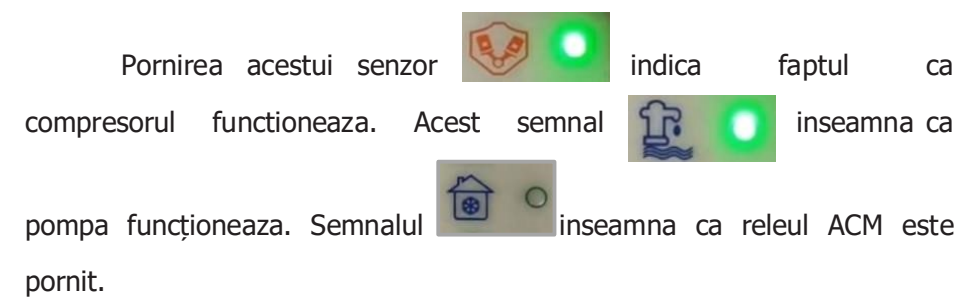

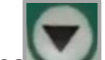

Apasarea scurtului buton in jos afiseaza meniul de informatii **-Temperaturi-** Casa, Fluid incalzire, Evaporator, Compresor, Evaporator 2, Compresor 2 si tensiune de retea. Revenirea la ecranul principal se face printr-o apasare scurta pe orice buton.

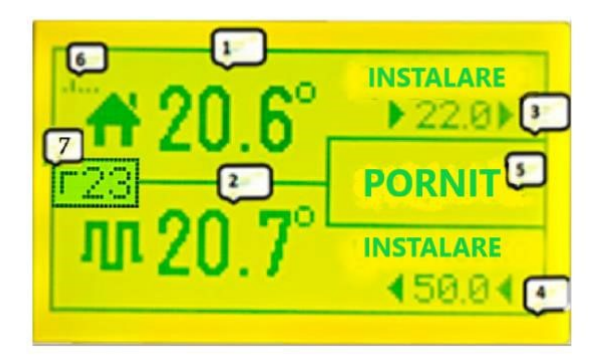

- **1** Temperatura aerului in casa
- **2** -Temperatura fluidului de incalzire

(valabil doar cand compresorul este pornit)

- **3** Temperatura dorita in casa
- **4** temperatura maxima a sistemului fluid de incalzire

(când funcționeaza pe ACM, ignorat)

- **5** Fereastra de dialog **6 -** Puterea semnalului WiFi.
- **7** Temperatura apei calde.

#### **4.3 Logica de lucru.Controlul temperaturii.**

Dupa pornirea alimentarii,PC va incalzi camera(1) pana cand nu va atinge temperatura 22℃ (3). Daca in acest moment temperatura radiatoarelor(2) ajunge la marcaj 50°С (4), PC se va opri si va arata pauza 12 minute in tot acest timp, caloriferele sau incalzirea in pardoseala vor raci si se va incepe incalzi incaperea. Daca in acest timp aerul din casa nu se incalzeste pina la setarea de 22 ° C (3), PC se va porni si va incepe sa incalzeasca aerul (3)pina la temperatura setata.

Dupa atingerea temperaturii setate t PC se va opri si pornirea va aparea numai dupa ce temperatura camerei va scadea cu treapta setata in grade indicata in sectiunea de meniu histerezis aer.

### **Oprire**

#### **Se realizeaza printr-un buton rosu de pe panou, sau printro masina automata din cutia de comanda pentru o deconectare completa a echipamentului.**

Setarea principala a temperaturii aerului incaperii se realizeaza  $\Box$  prin apasarea lunga a butonului din dreapta si se regleaza

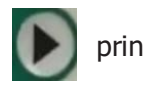

**INSTALARE** ∢5004

cu butoane  $Intrarea$  in  $\Box$  setare

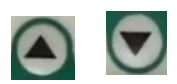

"**Temperatura maxima a fluidului de** 

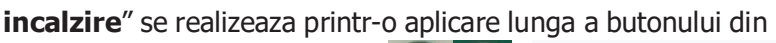

stinga . Butoanele sus si jos strategie schimba valoarea la mai mare sau mai mica.

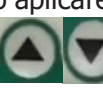

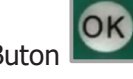

pentru confirmare.

La o temperatura mai scazuta a fluidului de incalzire se obtine cel mai economic mod de functionare PC.

**Intrarea in meniul de setari se face dupa cum urmeaza:** Dupa pornirea sursei de alimentare a PC, incepe numaratoarea inversa de pauza pe controler(12 minute implicit) sarim peste pauza printr-o apasare scurta pe OK. Apoi apasati si mentineti apasat pentru a intra in meniu ОК. Intoarcerea paginii se realizeaza folosind butoanele dreapta/stinga, treceți la linia urmatoare cu butonul OK modificarea valorilor numerice sau logice cu butoanele sus/jos.

### **Important!**

Dupa modificarea valorilor, pentru a le salva in memorie, apasam scurt OK, iar abia dupa aceea, prin apasarea lunga OK, iesim in ecranul principal.

## **4.4 Setarea histerezisului**

**Pentru a seta diferența de temperatura intre oprirea și pornirea incazirii, trebuie sa mergeti la setarile histerezis(meniul numarul 2).** Meniul va conține histerezisul caloriferelo

**fluidului incalzire (**temperatura aer si histerezisul aerului

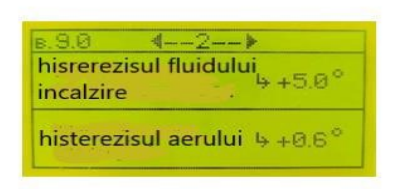

seteaza treapta de temperatura. De indata

( temperatura aerului camerei)

apasati scurt pentru a seta

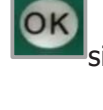

butoanele **pentru a** 

modifica valorile. Meniul histerezis

ce temperatura aerului scade la pasul

specificat, PC se va porni automat și va ridica temperatura la nivelul specificat, care este afisat in sectiunea principala a meniului.

#### **4.5 Conexiune Wi-Fi, control la internet.**

Dupa pornirea pompei de caldura, controlerul va avea acces la WiFi sub nume **HEATKEG**. Dupa aceea, va fi posibil sa va conectati la controler de pe orice dispozitiv pentru a intra in setari.

Pentru a va conecta la controler, trebuie sa selectati o retea Wi-Fi numita HEATKEG in cautare și faceti clic pe CONECTARE. Dupa conectarea dispozitivului la rețeaua HEATKEG, pe ecranul dispozitivului dvs. va aparea o pagina cu un meniu, pe care trebuie sa apasati butonul (Wi-Fi Scan).

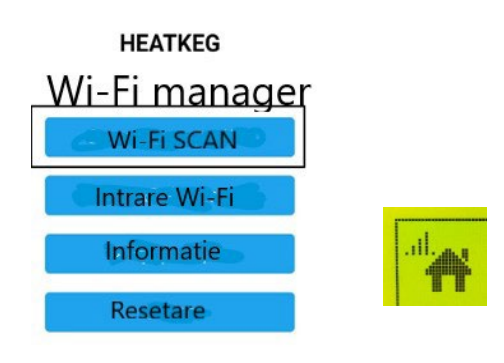

Pagina va afisa toate punctele de acces disponibile. Selectam reteaua de care avem nevoie, iar in campul de jos introducem parola de la aceasta. Dupa aceea, cu conditia ca parola sa fie introdusa corect, controlerul se va conecta la aceasta retea și indicatorul de putere a semnalului va aparea pe ecranul controlerului.Aceasata inseamna

ca controlerul este conectat si transmite date. Daca smartphone-ul (sau orice alt dispozitiv) se conecteaza la punctul de acces HEATKEG, dar pagina de meniu nu se deschide singura, il puteți afisa manual introducand adresa in browser 192.168.4.1

Daca routerul Wi-Fi la care este conectat controlerul este oprit, sau parola este schimbata in el, controlerul nu se va putea conecta si va incepe sa functioneze in modul punct de acces, si, de asemenea, va verifica la fiecare 10 minute daca vechea retea a fost recuperata. Daca apare reteaua, atunci conexiunea va avea loc automat. Pentru a schimba punctul de acces, trebuie sa opriti vechiul router, controlerul creeaza un punct de acces si va fi posibila conectarea la un nou router.

Pagina a 7-a a meniului controlerului contine informatii cu datele clientului pentru introducerea setarilor sistemului prin Internet. Este afișat ID-ul clientului.

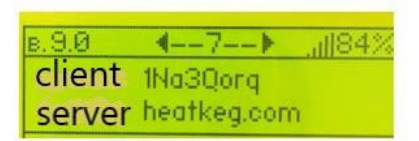

## **Control PC prin computer.**

Controlul PC prin computer se realizeaza prin link **[www.heatkeg.com/data/](http://www.heatkeg.com/data/)**[.](http://www.heatkeg.com/data/) Trebuie sa introduceti numele clientului indicat pe pagina a 7-a a meniului controlerului.

## **Control PC prin smartphone.**

Pentru a accesa contul personal, scanează codul QR de la o distanță de cel

puțin 30 cm, Cod QR apelat prin apăsarea unui buton

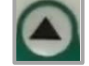

Codul QR contine un link catre pagina personala a controlerului, pe care puteti face astfel de modificari: porniti si opriti PC, setați temperatura, vizualizati toate setarile controlerului. Puteti salva pagina de conectare pentru contul dvs. personal apelind o fereastra suplimentara in browser (Google Chrome sau Safari) (in coltul din dreapta

sus) faceti clic pe si selectati elementul de meniu Adaugati la ecranul de start).

Aplicatia HEATKEG a fost dezvoltata pentru utilizatorii de Android.De asemenea, linkul de instalare a aplicatiei se afla pe site-ul www.heatkeg.com in coltul din stinga sus.

## **4.6 Setarea cronometretrului**

**EXAMPLE Cod OR** 

Setarea standard a temperaturii aerului poate fi modificata folosind cronometre pentru o anumita perioada de timp. Pe site, in timpul functionarii cronometrelor, cifrele temperaturii aerului isi schimba culoarea de la negru la verde.

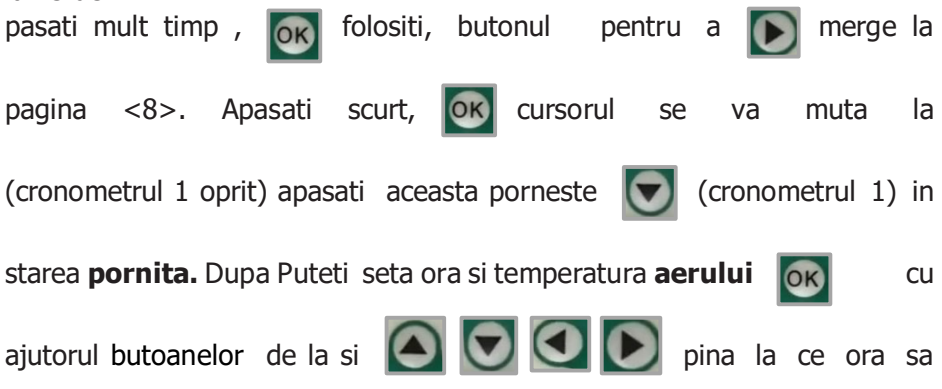

lucreze intr-un anumit regim de temperatura. Dupa setarea datelor, apasati

scurt OK Datele vor fi salvate. Apoi apasati lung OK pentru a iesi.

#### **4.7 Intarzieri.**

**Pagina de intarziere pornire a echipamentului <3>.** Folosit pentru a preveni pornirile frecvente ale echipamentului. Acest lucru va permite sa cresteti durata de viata a compresorului. Se recomanda utilizarea timp de 10-15 minute.

**Intarziere releu compresor.** Necesar pentru pomparea preliminara a lichidului prin schimbatoare de caldura ,si reduce si sarcina in retea, evitand pornirea simultana a motoarelor.

#### **4.8 Temperatura critica a compresorului si evaporator.**

Setat în meniul de la pagina <4>, pragul inferior al temperaturii evaporatorului este necesar pentru a preveni inghetarea schimbatorului de caldura in cazul unui debit slab al lichidului. Senzorul evaporatorului este montat pe un tub de aspirație gros linga compresor.

Limita de temperatura inalta a compresorului este conceputa pentru a impiedica functionarea compresorului pentru o lunga perioada de timp la temperatura ridicata. Senzorul de temperatura al compresorului este instalat pe o conducta de refulare subtire linga compresor.

**4.9 Pagina de reglare a tensiunii <5>** Afiseaza tensiunea retelei in volti. Este posibila reglarea tensiunei reala cu ajutorul

butoanelor

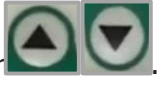

limita superioară si limita inferioara a tensiunii din retea la care sistemul va genera o eroare. Aceasta eroare este resetata automat dupa 12 minute. Controlul de inalta si joasa tensiune poate fi dezactivat prin setarea valorilor maxime si minime in setare.

## **4.10 Informații despre clienți**

Această secțiune a meniului <7> conține informații despre numele (login) al clientului și al serverului de sistem. La fel și timpul schimbului de date cu serverul.

## **4.11Pagina modului ACM <9>**

Starea functiei ACM (pornit/oprit).

Supraincalzire (lichid de racire/boiler).

Pauza (in functie de temperatura de supraincalzire a serpentinei din boiler a pompei de caldura va evacua excesul de caldura in caloriferele din spate)

Histerezis ACM (treapta de pornire a temperaturii)

Temperatura ACM (temperatura de oprire). setarea utilizatorului!

Cand modul este activat, pe ecranul principal este afisata

temperatura din rezervorul de ACM. III

Cand functia ACM este activata, boilerul se va incalzi. Cand temperatura boilerului va scade sub temperatura setata, releul (3) este pornit, care va opri simultan pompa de circulatie a incalzirii,si porniti pompa de circulatie ACM, PC va incalzi boilerul, ignorand valoarea de referinta a lichidului de racire (pe ecranul principal).La incalzirea boilerului, daca lichidul de racire ajunge la T supraincalzire, atunci releul (3) va fi oprit iar PC va incalzi casa (daca este necesar) pentru o anumita perioada de timp, dupa care va trece din nou la incalzirea boileruluii pana la atingerea temperaturii ACM setata.

## **4.12 Regim controler**

Exista trei regimuri de controler (pagina <10>):

1) normal - instalare standard

2) condus releu 4 va functiona pentru a porni incalzitorul auxiliar sau paralel.

а) incalzitor paralel - conexiune paralela cu compresorul

б) incalzitorul auxiliar - releul 4 se va porni cand temperatura casei scade la dublul valorii histerezisului casei.

3) condusa - pompa de caldura va functiona numai cand pinii OFF și G sunt inchise. Si va fi posibil sa introduceti identificatorul controlerului principal, in acest caz, datele slave vor aparea pe pagina web a controlerului master.

### **4.14 pagina <11>**

**Setarea timpului -** Acest meniu seteaza ora și data. Ceasul continua sa functioneze chiar si atunci cand alimentarea este oprita, pentru aceasta controlerul are instalata o baterie CR2032. Defectiunile din timpul ceasului indica o baterie descarcata, se recomanda inlocuirea ei la fiecare 3 ani.

#### **Numarul de compresoare unu/doua unul**

### **- instalare standard**

**doi - va fi controlat un compresor suplimentar.** Controlerul va necesita inca doi senzori (evaporator-2 și compresor-2

**4.15** pagina <12>

**logica releului de presiune (normal inchis și normal deschis)**- Se aplica diferitelor tipuri de presostate.

### **Logica de functionare a controlerului** (incalzire racire)

**Incalzire** instalare standard

**racire -** singura diferenta in logica de lucru este ca compresorul și pompa de adancime se vor opri atunci cand temperatura aerului din casa scade la set (poate fi utilizat în sistemele pasive de frig, cand caldura este descarcata in apele subterane sau geocamp), compresorul este oprit de un intrerupator unipolar al compresorului.

## **4.16 pagina < 13 > senzori de temperatura (impreuna/separat)**

**impreuna -** toti senzorii de temperatura (ds18b20) sunt conectati in paralel la pinii (G, T In, + 5v) intr-un circuit cu trei fire. Schimbarea senzorilor se poate face in meniul <1> prin apasare lunga sus mergi la setare apoi utilizati butoanele sus/jos pentru a schimba numarul senzorului, apasati scurt OK trecand la urmatorul senzor.

**separat -** senzorii de temperatura (ds18b20) sunt conectati intr-un circuit cu doua fire,fiecare la propriul pin. conectam senzorul de aer din casa la (G, T In,). Minus si plus al senzorului la G, informatii la T In. alti senzori sunt conectati in mod similar la contactele lor semnate pe placa. **Resetati erorile de preincalzire (manual / automat)** 

**manual -** (setari standard) Cand apare o eroare de temperatura critica a compresorului sau evaporatorului, controlerul va fi in eroare pana cind alimentarea este oprita.

**automat -** eroarea de temperatura critica se va reseta automat dupa 12 minute.

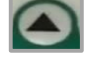

## <span id="page-18-0"></span>**Masuri de securitate**

**In cazul unei defectiuni, trebuie sa contactati specialistul corespunzator pentru a elimina defectiunea.** 

#### **5.1 Erorile de functionare pot duce la vatamari sau deteriorarea echipamentului:**

- nu permiteti copiilor sa se joace cu aparatul sau sa-l foloseasca fara supravegherea unui adult;
- asigurati-va ca numai acele persoane care ttiu sa-l foloseasca corect au acces la dispozitiv.

#### **Reparatiile pot fi efectuate numai de personal special instruit si calificat.**

Reparatiile prost efectuate pot duce la situatii periculoase in timpul functionarii si deteriorarea echipamentului.

Folositi numai piese de schimb originale. Efectuati anual o inspectie si intretinerea necesara a PC, care trebuie efectuata de specialisti special instruiti.

Pentru a preveni traumarea in timpul functionarii PC, este necesar ca:

- sistemul a fi impamintat;
- cablul electric a avut un design si sectiune corespunzatoare, conform SNiP;
- blocul de control nu trebuie sa fie atasat la suprafete inflamabile.

Cand lucrati la componente electrice, este necesar sa scoateti sub tensiune intreaga instalatie. Daca izolatia este deteriorata, dispozitivul trebuie oprit imediat. Dupa efectuarea lucrarilor la instalatia electrica, este esential sa se verifice sensul corect de rotatie al compresorului pompei de caldura.

### **5.2 Temperaturi mari**

Exista riscul de arsuri din cauza suprafetelor și componentelor

fierbinti.

**Risc de arsuri din cauza lichidului fierbinte.**Exista riscul de arsuri din cauza apei fierbinti (cand utilizati racirea cu gaz fierbinte si pompele de caldura la temperatura inalta de pana la +65 °C si mai mult).

Daca exista o scurgere de agent frigorific de la pompa de caldura, opriti unitatea, asigurati ventilatie si parasiti imediat camera. Contactati urgent o firma specializata in frigorifice pentru lucrari de reparatii.

## <span id="page-20-0"></span>**Mentenanta si reparatii. Greseli.**

### **6.1 Reparatiile pot fi efectuate numai de personal special instruit si calificat.**

## **6.2 Instalarea si punerea in functiune**

Instalarea si punerea in functiune a pompei de caldura se realizeaza de catre firme specializate sau specialisti autorizati sa efectueze astfel de lucrari.

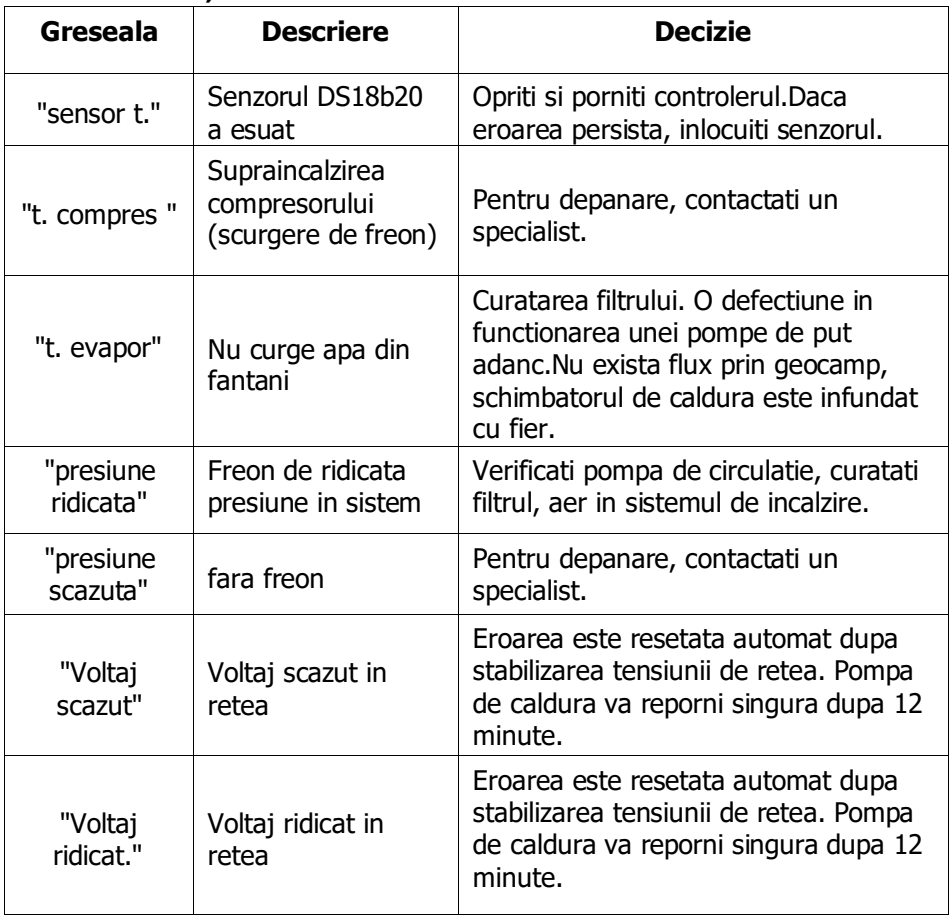

## **6.3 Greșeli**

**Pentru a reseta toate erorile, cauza trebuie eliminata si controlerul repornit.**

**Inainte de inceperea sezonului de incalzire, o data pe an, un specialist trebuie sa verifice sistemul pentru defectiuni.Daca se constata defectiuni, efectuati lucrari de reparatii.** 

Specialistul ar trebui sa inspecteze firele pentru caldura si, daca este necesar, sa stranga bornele.

#### **6.4 Alte defectiuni**

**Pentru pompe de caldura trifazate.** Daca reteaua este normala, atunci doi senzori rosu si verde ar trebui sa fie aprinsi pe releul de protectie.

Daca controlerul functioneaza, pompa de circulatie si pompa de fund au pornit, dar compresorul

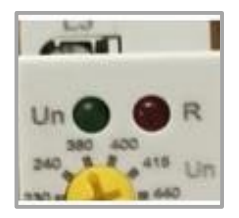

nu merge senzorul rosu (R) nu este aprins pe releu TRV08-03. Deci exista o problema cu reteaua (defectiune de faza, refazare sau dezechilibru mare de faza).

## <span id="page-22-0"></span>**Schema de conectare PC**

#### **Monofazat**

Culoare mov - introduceti L și N

Conectarea unei PC monofazat la retea se realizeaza cu un cablu de aluminiu 2 \* 16 mm2 sau cupru  $2 * 4$  mm2

- 1) pompa de adancime si pompa de circulatie incalzire.(Se recomandă instalarea unei sigurante pe linia catre grupul de pompe.);
- 2) automat introductiv;
- 3) compresor automat;
- 4) contactor;

Atasati impamintarea la carcasa de aluminiu a cutiei de control si la carcasa pompei de caldura.

Asigurați-vă că ați pus la pământ pompa de adâncime și pompa de circulație.

#### **Trei faze(trifazat) + ACM**

- 1)pompa adanca / sau geocamp de circulatie + incalzire cu circulatie.(Se recomanda instalarea unei sigurante pe linia catre grupul de pompe.);
- 2)pompa de circulatie incalzire
- 3)pompa de circulatie ACM
- 4)automat introductiv;
- 5) releu de protectie motor trifazat
- 6) compresor automat;
- 7) comutator magnetic

Fixati impamintarea pe carcasa de aluminiu a cutiei regulatorului si pe carcasa pompei de caldura

Asigurați-vă că ați pus la pământ pompa de adâncime și pompa de circulație.

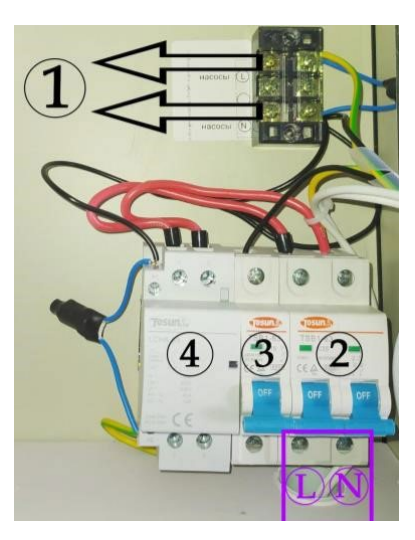

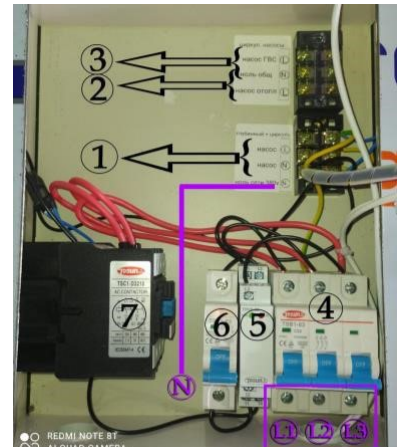

# <span id="page-23-0"></span>**Schema de conectare hidraulica PC(apa/apa)**

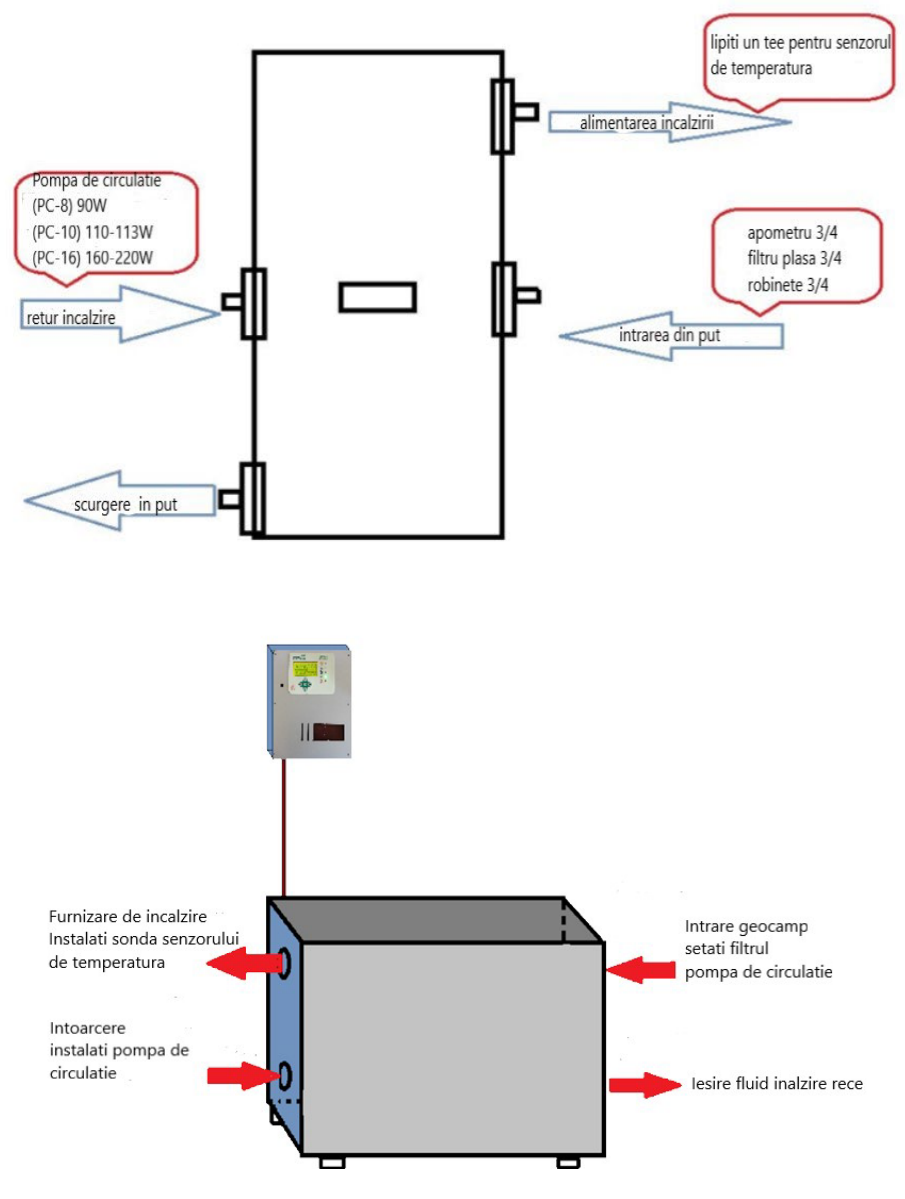

## **Garantie**

In caz de defectiune in perioada de garantie, orice unitate a pompei de caldura sau intregul sistem in ansamblu din vina producatorului, aparatul proprietarului va fi reparat sau inlocuit cu o PC, sau o unitate defecta.

#### **Producatorul nu este responsabil pentru daunele rezultate din utilizarea, transportul și depozitarea necorespunzatoare de catre proprietar.**

Producatorul garanteaza functionarea corecta a PC in termen de 24 de luni de la data vanzarii.

Producatorul garanteaza buna functionare a PC, sub rezerva respectarii stricte a cerintelor din manualul de instructiuni.

Pentru a obtine drepturile de service in garantie, trebuie sa furnizati: o chitantă de cumparare (chitanta transportatorului), un card de control si garantie completat corect.

#### **Garantia nu se aplica in urmatoarele cazuri:**

- in cazul in care cardul de garantie nu este inregistrat,completat (pierdut);
- nerespectarea de catre consumator a regulilor de exploatare si intretinere;
- depozitarea și transportul neglijent al PC, atat de catre consumator, cat si de catre orice alta organizatie;
- consumatorul repara singur PC
- modificari neautorizate in designul PC;
- utilizarea PC in alte scopuri;
- cu instalarea si instalarea necorespunzatoare a PC;
- aparitia defectelor cauzate de forta majora (dezastre naturale, actiuni deliberate, incendii etc.).

## **Card de garantie**

<span id="page-25-0"></span>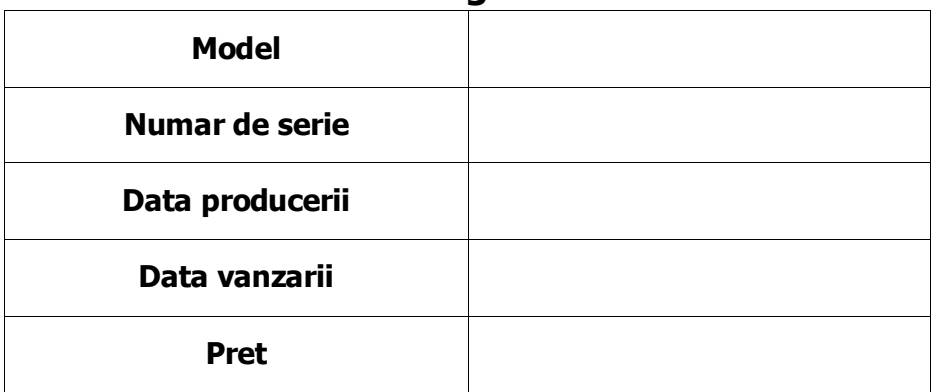

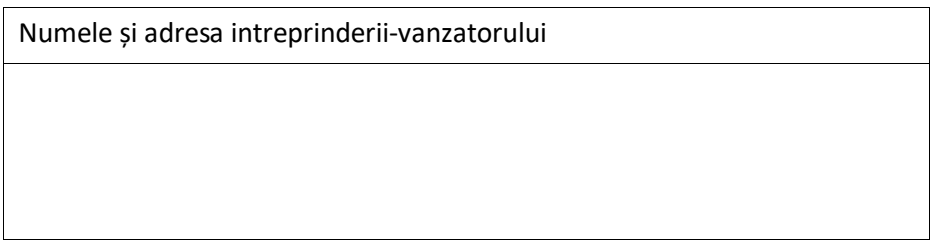

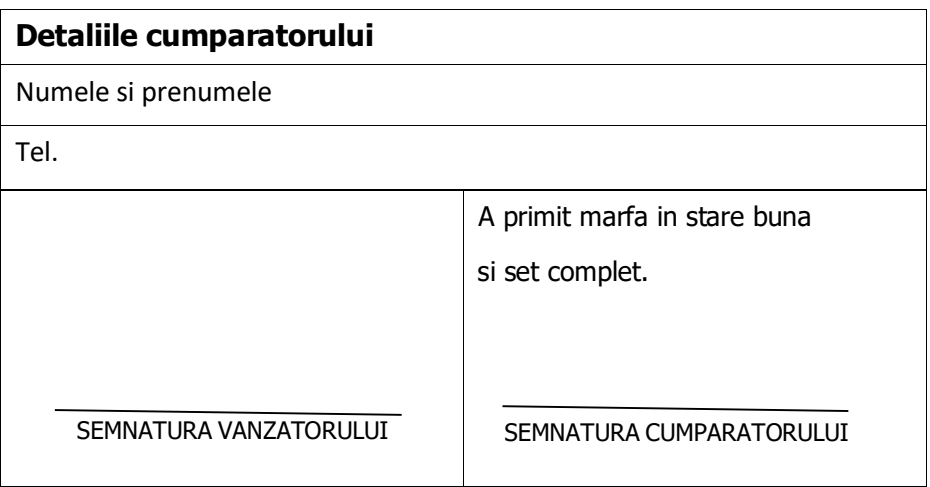

Va multumim ca ati achizitionat pompa de caldura!